## **Using Andrews Chapel Online Donation System**

**Step 1: Go to www.andrewschapel.com**

**Step 2: Click on the "Donate To Church" tab - found at the right top corner.**

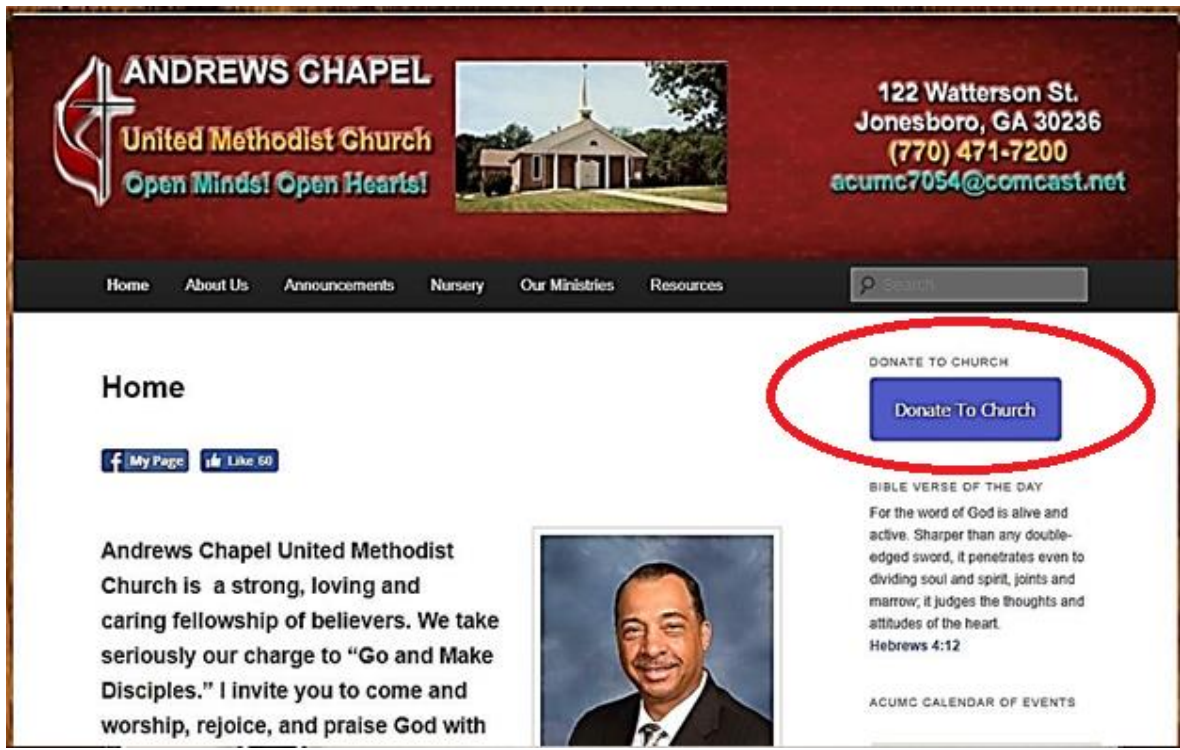

## **Step 3: Click on "Next" to sign up or type your phone number if you are already registered.**

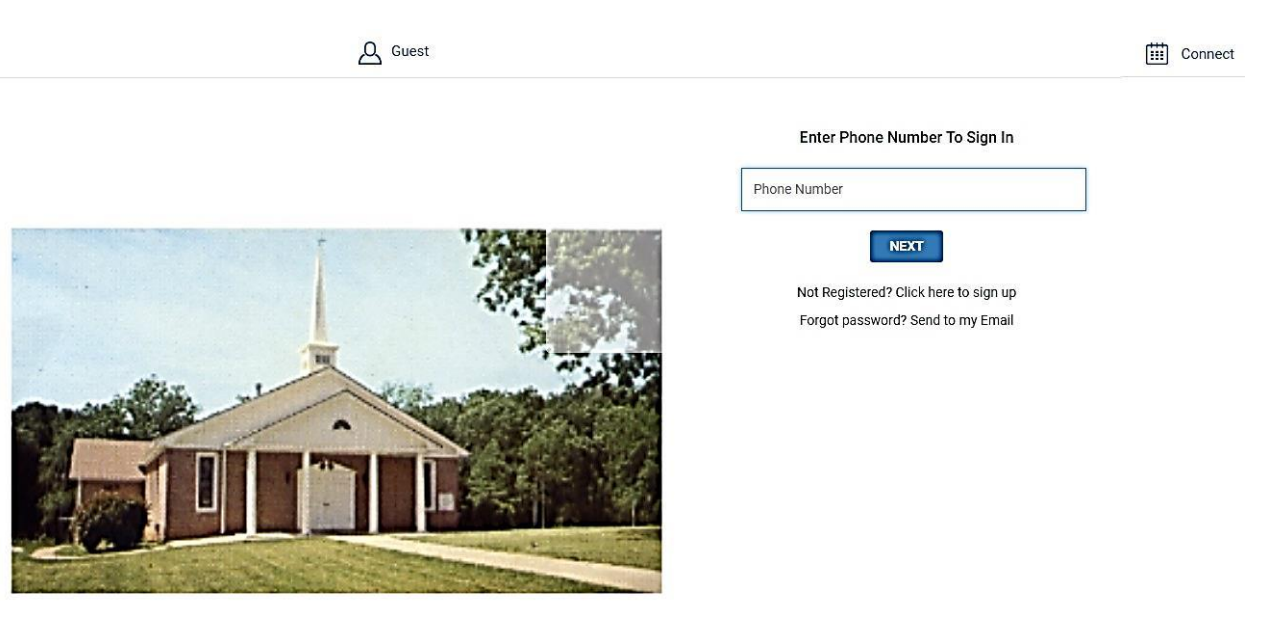

## Step 4: Complete registration. System will confirm registration.

 $\bigoplus$  Log In

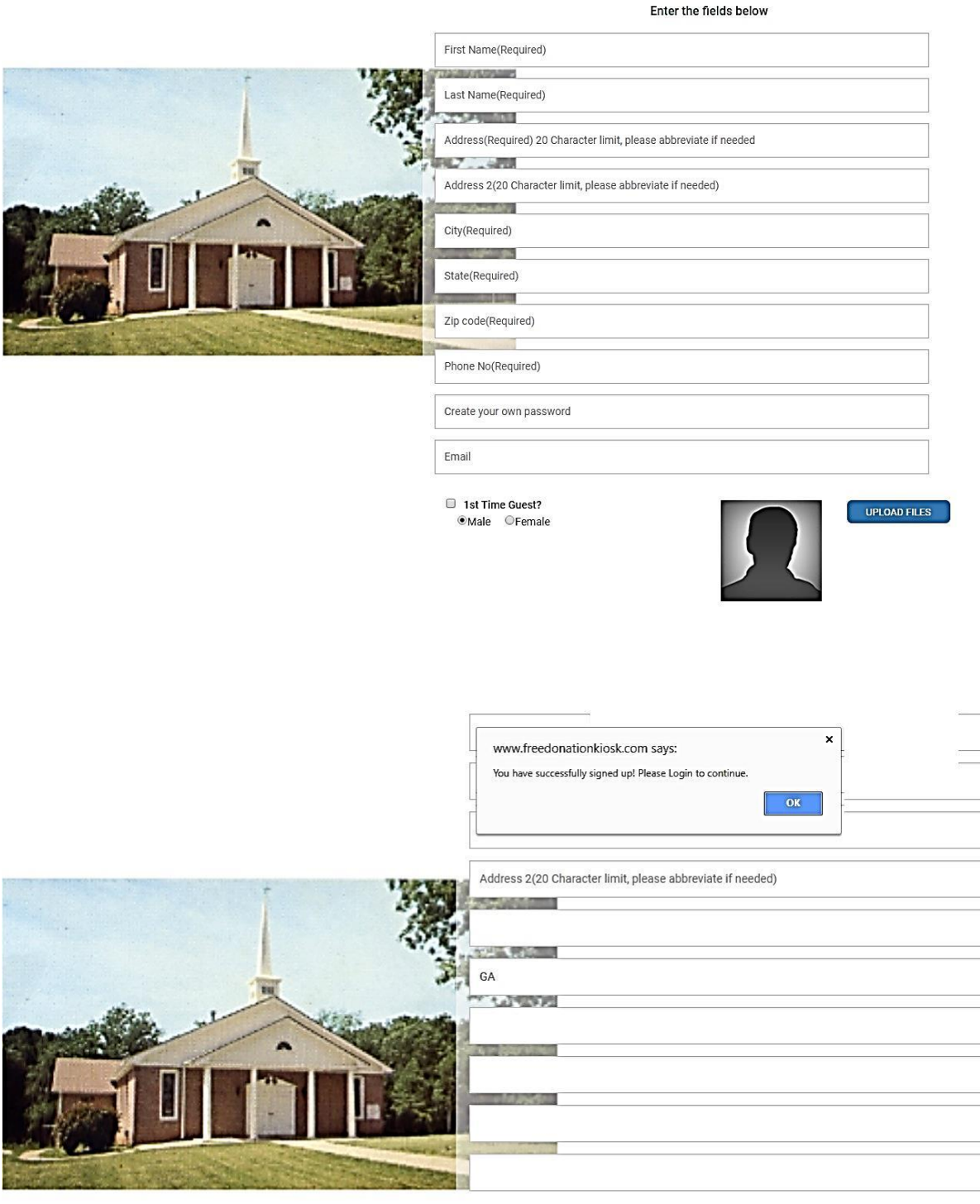

1st Time Guest? OMale OFemale

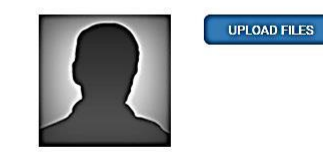

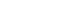

 $\boxed{\text{iii}}$  Connect

NEXT CANCEL **Step 5: Type in amount you would like donate and select payment method (card, or check.) You will receive a receipt by email.**

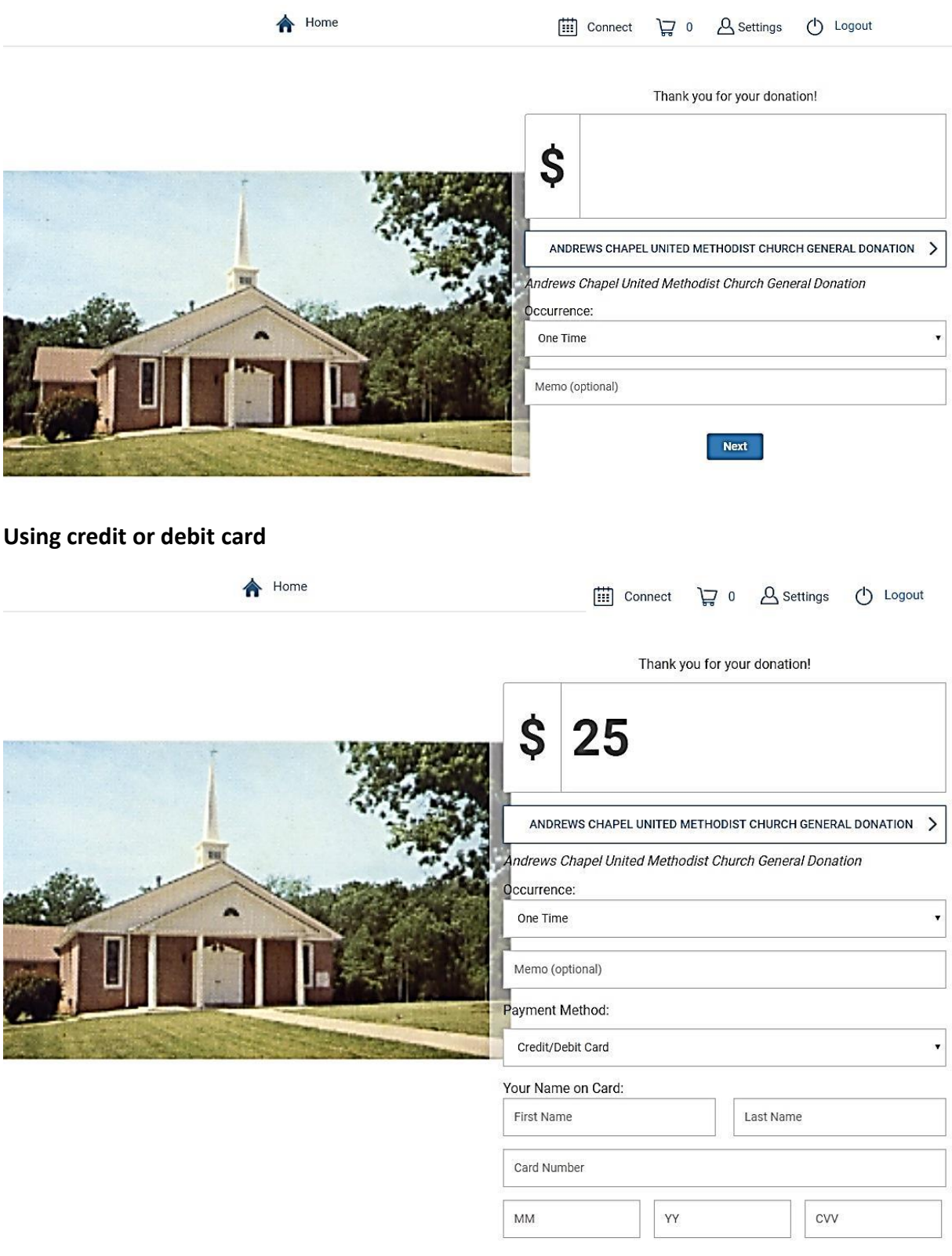

Next

## **Using E-check**

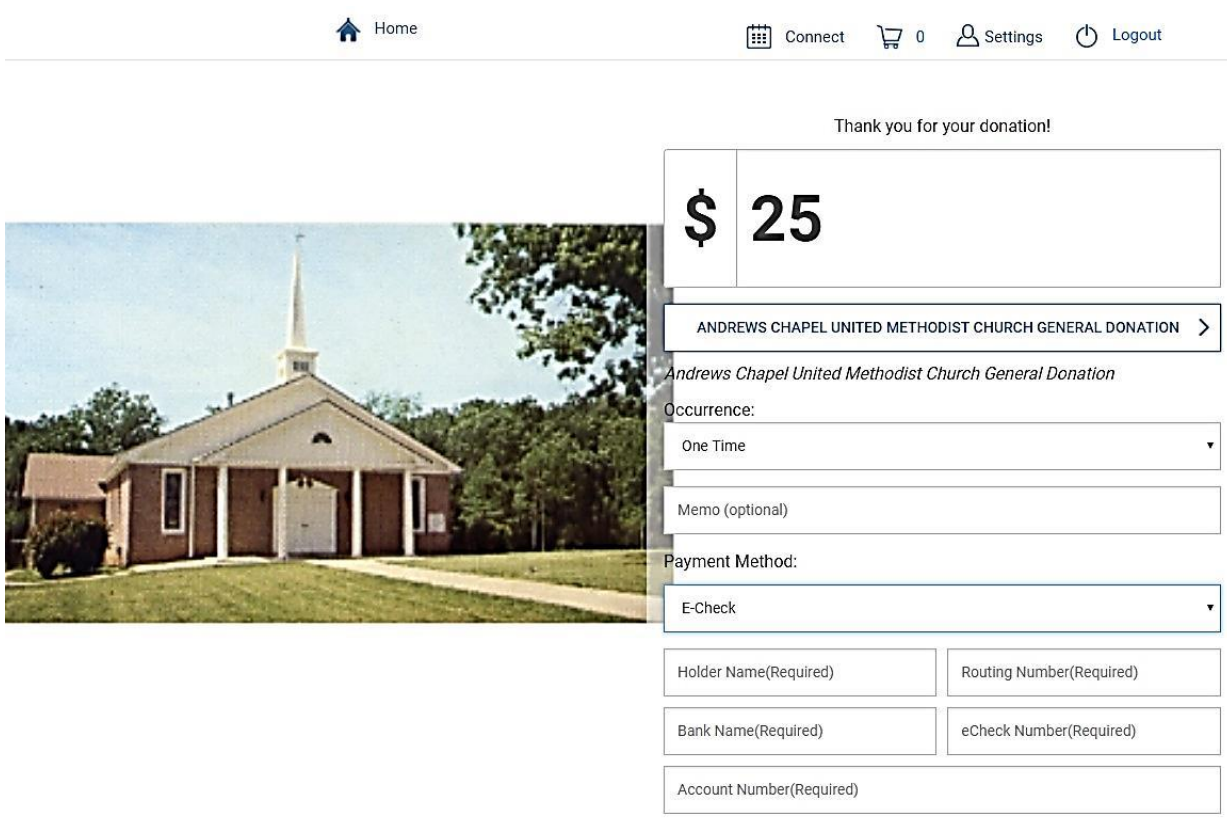

Account Type:<br>Checking <sup>®</sup> Business ○ Saving ○

Next